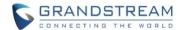

# **Wave Desktop Application Release Notes**

# **Table of Content**

| WAVE WEB VERSION 1.0.15.7        | 2 |
|----------------------------------|---|
| PRODUCT NAME                     |   |
| DATE                             |   |
| CHANGES SINCE VERSION 1.0.13.7   | 2 |
| ENHANCEMENTS                     | 2 |
| BUG FIXES                        | 2 |
| NEW FEATURES OVERVIEW            | 3 |
| WHITEBOARD & PDF SHARING         |   |
| JOIN MEETINGS VIA MEETING ID/URL |   |
| MEETING CHAT HISTORY DOWNLOAD    | 5 |

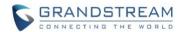

# WAVE WEB VERSION 1.0.15.7

## **PRODUCT NAME**

Wave Web Client

# **DATE**

4/1/2021

# **CHANGES SINCE VERSION 1.0.13.7**

#### **ENHANCEMENTS**

- Made several UI improvements.
- Added Whiteboard and PDF sharing collaboration features. [WHITEBOARD & PDF SHARING]
- Added ability to join meetings via meeting ID or meeting URL. [JOIN MEETINGS VIA MEETING ID/URL]
- Added ability for chat group owners to set permissions for chat members to invite others to the group.

  This setting is found under the *More → Group Settings* option within a chat group.
- Added support for voice messages (receive-only)
- Added ability to search for message content within individual chat groups.
- Meeting chat history can now be downloaded by participants. [MEETING CHAT HISTORY DOWNLOAD]
- The Audio/Device Device →Audio Settings will now automatically detect microphone input. The Test button has been removed.
- Users can now search for contacts within individual directories (e.g., All, Favorites, Departments, and Extended Contacts).
- Users can now double click on invitees to edit their email address information.
- Added ability to select all extended contacts when selecting meeting participants to invite.

# **BUG FIXES**

- Fixed several UI and display issues.
- Fixed an issue with displaying the Contacts page after ending a call.
- Fixed an issue with incorrect time information when copying meeting information for sharing.
- Fixed an issue with recording not working properly after enabling recording during a call.
- Fixed an issue with video feed sizes changing when video participants speak.
- Fixed an issue with changing months in the calendar interface.
- Fixed an issue with searching for meeting participants to add.
- Fixed an issue with the meeting room hearing IVR while participants are entering meeting password to join a meeting.

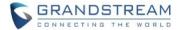

• Fixed an issue with clicking on meeting participants to chat when using Safari browser.

# **NEW FEATURES OVERVIEW**

This section describes the major new features/changes introduced in the update and provides instructions for usage.

## WHITEBOARD & PDF SHARING

Whiteboard and PDF sharing collaboration features have been added to Wave meetings.

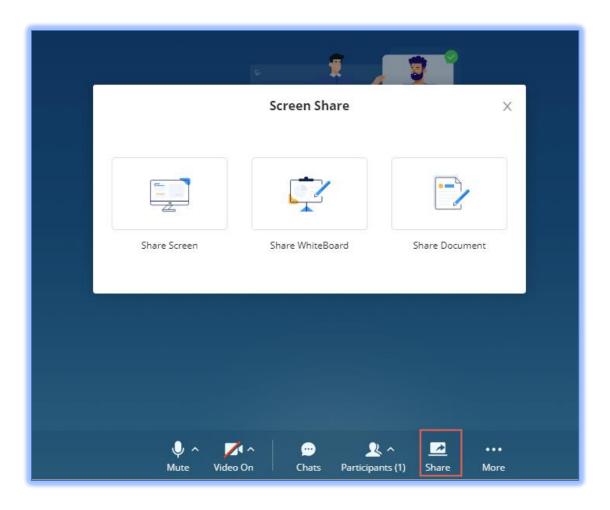

Figure 1 - Share Whiteboard/PDF

The Whiteboard feature brings up an interactive white canvas for users to draw on and/or upload images and diagrams to, enhancing presentations and providing an easy method for participants to convey their points. The PDF sharing feature is largely the same, but instead of images, participants can upload PDF files.

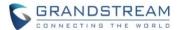

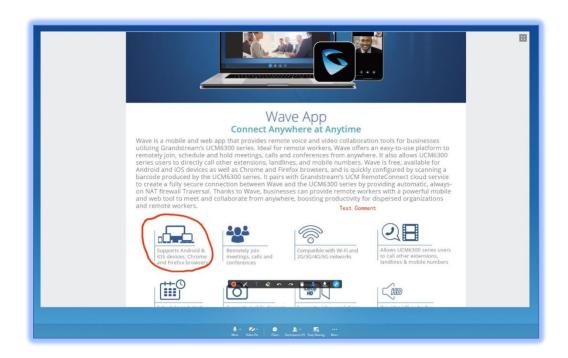

Figure 2 - PDF Sharing

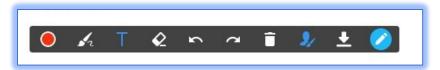

Figure 3 - Whiteboard Edit Options

The following editing options are available.

- Format Adjusts the color and size of the brush or eraser
- Paint Brush Select the brush or shape to use (e.g., free draw, square, circle)
- Text Box Inserts a text box that can be typed into
- Eraser Erases brush edits
- Undo Reverts the last edit action
- Redo Reverts the last *Undo* action
- Empty Clears out all edits on the Whiteboard/PDF
- Save Saves the current whiteboard as a JPG file
- Close the edit box Removes the edit toolbar and allows the sharer to move and zoom in/out of the whiteboard.

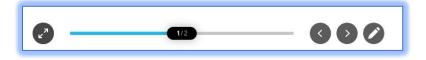

Figure 4 - Whiteboard Move/Zoom

Note: Participants can also zoom in/out of the whiteboard using their mouse scroll wheel.

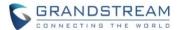

# JOIN MEETINGS VIA MEETING ID/URL

Users can now join a meeting by entering a meeting ID or link and, if applicable, the meeting password. To do this, users can click on the new *Join Meeting* button on the *Meetings* page.

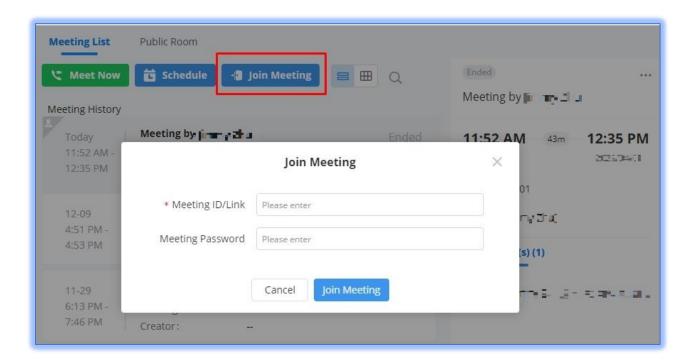

Figure 5 - Join Meeting

## **MEETING CHAT HISTORY DOWNLOAD**

Meeting participants can now download the meeting chat history of ongoing meetings.

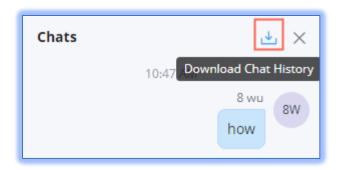

Figure 6 - Meeting Chat History Download

However, only meeting organizers can download the chat history of finished meetings.

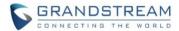

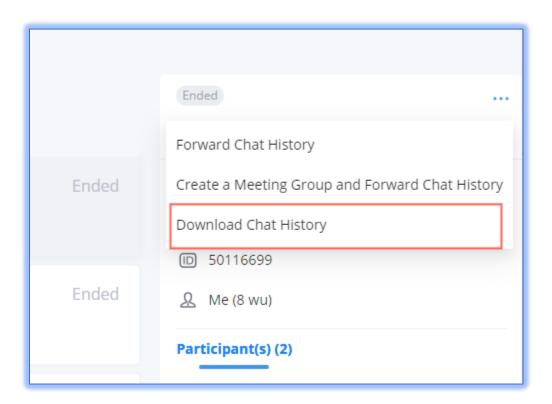

Figure 7 - Ended Meeting Chat History Download

Note: Chat history is downloaded as a text file.